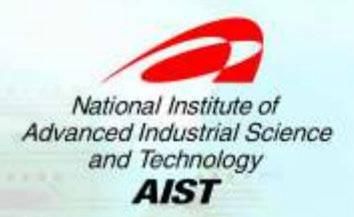

# S-MDS: A Semantic Monitoring and Discovery System for the Grid

Yusuke TanimuraNational Institute of AIST

# **Outline**

- •S-MDS Introduction
- • Setting up/Using S-MDS
	- –Demos
- Recent Functional Enhancements

## What does S-MDS do? (1)

- You can define **Ontologies** over current monitoring system (Ganglia, TORQUE, etc.).
	- **Links of the Common** Ontology: a set of concepts within a domain and the relationships between those concepts
	- **Links of the Company** Ex. Athron and Pentium is both Intel-architecture.
	- **Links of the Company** Ex. GTRC and ITRI both belongs AIST organization.
- Discover the resource using a Query Language SPARQL.
	- **Links of the Company** Ex. Search intel-architecture computers where current load average is under 1 and belong AIST.

#### Ex. Grid Resource Discovery Using Ontology

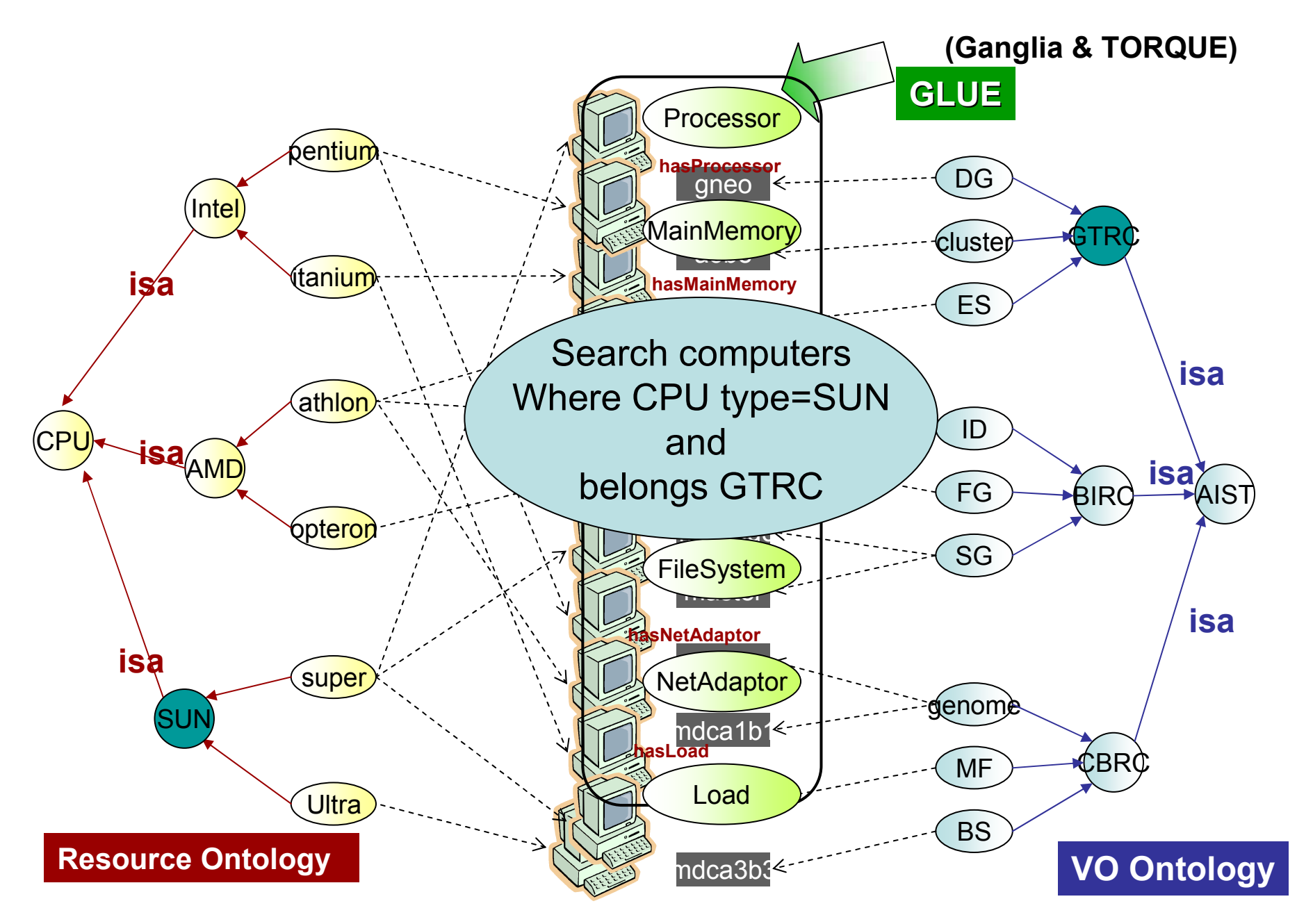

## What does S-MDS do (2) ?

&

&

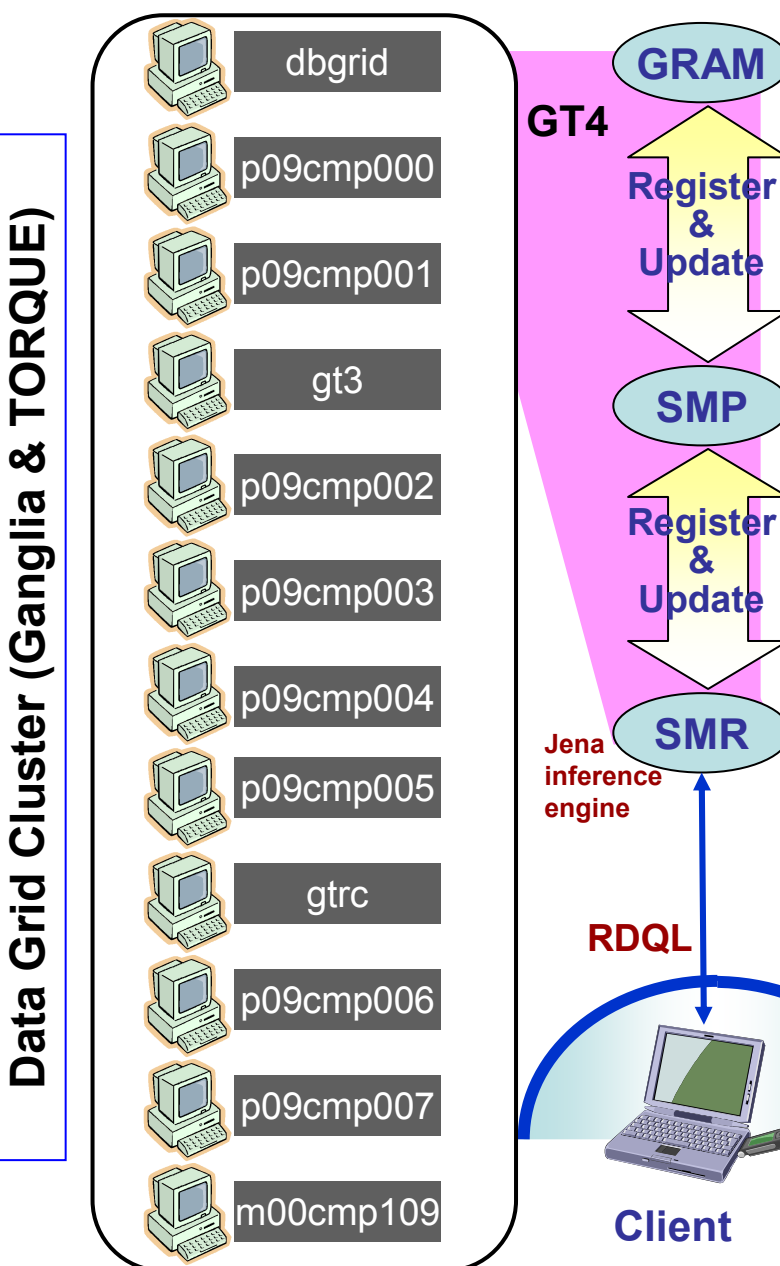

- • Monitor the resource continually
	- Ex. Search loadavg of intelarchitecture (monitor mode)

The following graph shows history of the CPU load average and StdDev, which were retrieved by continuous query.

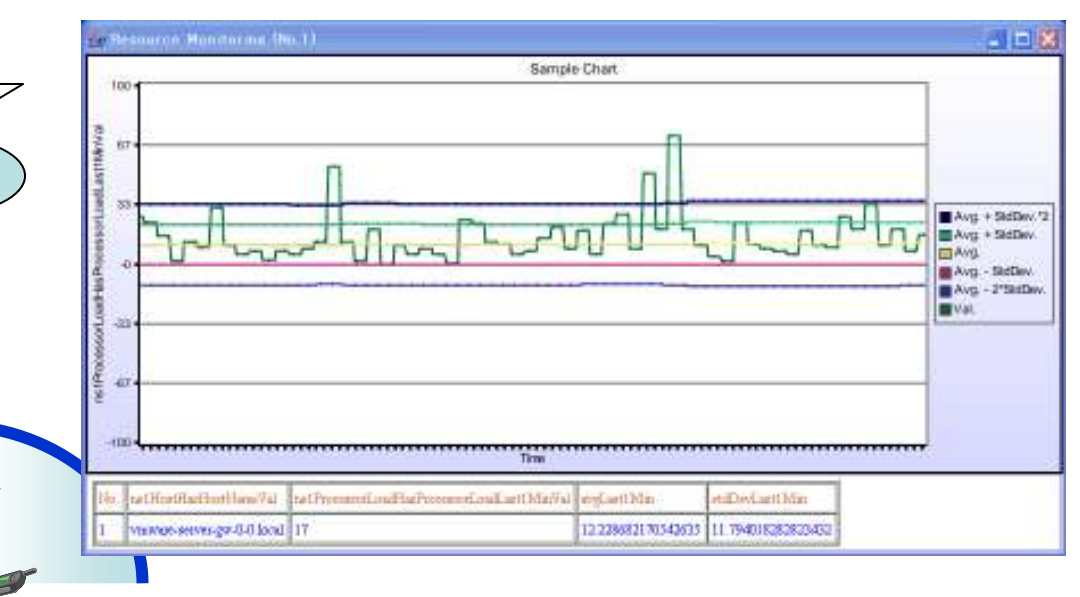

#### Resource Properties

- Resource/service state is described by Resource<br>
Dreaserties (DDs) Properties (RPs).
	- GetResourceProperty etc.
- Problem: deal only with the document structures but NOT with its contained semantics/concept!!

# Querying Problems

![](_page_6_Figure_1.jpeg)

- • Processable queries
	- Hosts with x86 processor instruction set
		- //Host[Processor@Instruc<br>tionSet='xº6'] tionSet='x86']
	- Host with Linux OS
		- //Host[OperatingSystem[ @Name='Linux']]
- • Non-processable queries
	- Hosts with intel compatible architecture
	- Hosts with Unix compatible OS

#### S-MDS

- • Define an ontology for each service domain.
	- –Resource ontology, VO ontology, GRAM ontology, DAI ontology, ...
- $\bullet$ Map resource property values into the ontology classes.
- Semantic Metadata Provider (SMP): maintain ontology<br>instance (semantic metadata) instance (semantic metadata)
- $\bullet$  Semantic Metadata Repository (SMR): instance aggregation & query

![](_page_7_Figure_6.jpeg)

### What does S-MDS do? (3)

- Describe the resource properties (RP) using ontology∶RP<del><></del>Ontology mapping.
- Store and maintain the ontology (instances) in a<br>WG example we (BBF) repositement that it can WS or ontology (RDF) repository so that it can be semantically queried.
	- **Links of the Common** SPARQL or RDF query language (with inference)
- Provide a GUI for easy SPARQL creation.

![](_page_9_Figure_0.jpeg)

# Setting Up/Using S-MDS

- • Problem & Motivation
	- Grid user is not an expert of the Semantic Web.
	- -> Provide GUI-based Support Tools
	- 1. I don't want to describe OWL (Web Ontology Language) for my cluster resource.Provide Automatic Ontology Mapping Tool
		- $\bullet$ Convert your ResourceProperty to OWL Ontology
		- •Easy to add your **custom ontology**
	- 2. I don't want to write an SPARQL query for monitoring.

Provide GUI-based Query & Monitoring Tool

•Just view the properties and give conditions

#### S-MDS: GUI-based Resource Monitoring and Access

![](_page_11_Picture_1.jpeg)

## SPARQL Query(generated by our GUI)

SELECT distinct ?ns24ProcessorLoadHasProcessorLoadLast1MinVal WHERE {

}

?ns24Host ns24:hasProcessor ?ns24Processor. ?ns24Processor ns24:hasSemantics ?ns24ProcessorHasSemantics. ?ns24ProcessorHasSemantics rdf:type j.0:Pentium. ?ns24SubCluster ns24:hasHost ?ns24Host. ?ns24ProcessorLoad ns24:hasProcessorLoadLast1Min ?ns24ProcessorLoadHasProcessorLoadLast1Min. ?ns24Host rdf:type <http://www.dbgrid.org/namespaces/s-mds#Host>. ?ns24ProcessorLoadHasProcessorLoadLast1Min ns24:value ?ns24ProcessorLoadHasProcessorLoadLast1MinVal.?ns24Cluster rdf:type <http://www.dbgrid.org/namespaces/s-mds#Cluster>. ?ns24Host ns24:hasProcessorLoad ?ns24ProcessorLoad.?ns24Processor rdf:type <http://www.dbgrid.org/namespaces/s-mds#Processor>. ?ns24Cluster ns24:hasSubCluster ?ns24SubCluster. ?ns24SubCluster rdf:type <http://www.dbgrid.org/namespaces/s-mds#SubCluster>. ?ns24SubCluster rdf:type <http://www.dbgrid.org/namespaces/s-mds#SubCluster>.<br>?ns24GLUECE rdf:type <http://www.dbgrid.org/namespaces/s-mds#GLUECE>. ?ns24Host ns24:hasSemantics ?ns24HostHasSemantics. ?ns24HostHasSemantics rdf:type j.1:DataGrid. ?ns24GLUECE ns24:hasCluster ?ns24Cluster. ?ns24ProcessorLoad rdf:type <http://www.dbgrid.org/namespaces/s-mds#ProcessorLoad>.

# Demo of S-MDS GUI (1)

- Resource Discovery
- Resource Monitoring

#### GUI-based Tool for Ontology Mapping

![](_page_14_Picture_44.jpeg)

#### Setup procedure with GUI

- 1. Map the ResourceProperty to OWL-S ontology (Domain Specific Ontology, DSO).
- 2. Create Instances for Target Resources (DSO Instances).
- 3. Add a user-defined ontology to DSO (DSO enriched, DSOE).
- 4. Create Instances with DSOE (DSOE Instances).

# Steps for Ontology Mapping

![](_page_15_Figure_1.jpeg)

#### Automatic DSO Creation

#### (Create a Class)

#### Domain Specific Ontology (OWL-S)

1

![](_page_16_Figure_3.jpeg)

## DSO Instance Creation

#### Create Instances of the resources

2

![](_page_17_Figure_2.jpeg)

#### DSO Enriching/Extending Associate with other user-defined ontologies3

![](_page_18_Figure_1.jpeg)

(Created with other Ontology editor)(Created with other Ontology editor) Jser-Defined Ontologies User-Defined Ontologies

#### DSOE Instance Creation4

![](_page_19_Figure_1.jpeg)

# Demo of S-DMS GUI (2)

•Ontology Mapping

## Software Status

- Technical Preview 1 is available at http://dbgrid.org/smds/.
	- –Please download and install if you 're interested.
	- **Links of the Common** Any feedbacks are welcome.
- Technical Preview 2 will be available soon.
	- and the state of the Use of UsefulRP interface
	- –Functional Enhancements
- Plan to apply Globus Incubator Project

#### New Functionalities for Tech. Preview 2

#### Rule-based Monitoring

- Record the history of the monitored value into <br> the SMR database
	- LoadAvg, RAM/DiskFree, etc.
	- Ex: Store the history of LoadAvg for last 2 weeks.
- Statistical processing over the historical data
	- Average, Min, Max,,,
	- Ex: Caluculate the average and standard deviation of LoadAvg for every updates.
- Rule based Status Description & Detection
	- Based on Jena rule processing module
	- Ex: If LoadAvg is more than 3 x stddev+average of Loadval, then report anormaly.

# **Summary**

- $\bullet$  Introduction of S-MDS
	- –Ontology-based information store & retrieval
	- –Enhancement of retrieved-information analysis
		- Monitoring specific information by continuous query
		- Rule-based monitoring
- Setting up/Using S-MDS
	- –GUI-based management & query tools (You saw the demos.)
- $\bullet$  More information about S-MDS
	- **Hart Committee Committee**  http://dbgrid.org/smds/
		- Download source code
		- See papers and tutorial
	- –If you have any questions, please email to **dbgrid@m.aist.go.jp.**